## **ConTec**

## **The BML-Viscometer test process is fully automated and operated by the control software FreshWin v. 4.01**

**The standard version** of the FreshWin software is very easy to operate. Once the control parameters appropriate for the test have been entered. The operator only needs to press the *START* process key and save the test results.

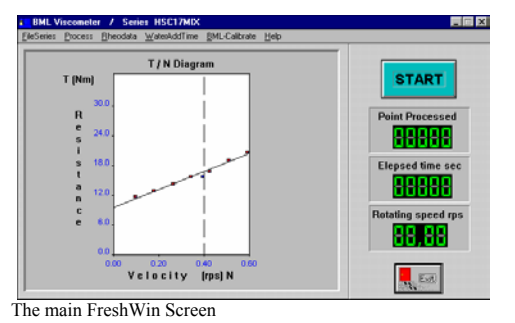

**The test results** can be displayed or printed any time after the test as diagrams or data tables by selecting the appropriate test from a selection list.

Main features of FreshWin  $4.01$ <sup> $\cdot$ </sup>

 $\triangleright$  Test results are stored in series, disk files that simulate folders or directories in Windows

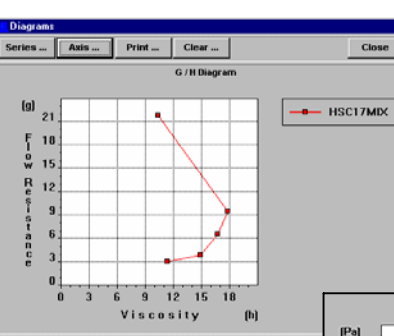

ConTec Steyputækni ehf.

Laugarásvegur 7 104 Reykjavík Iceland

Tel: +354 896 9674 Fax: +354 588 2880 E-mail: info@contec.is

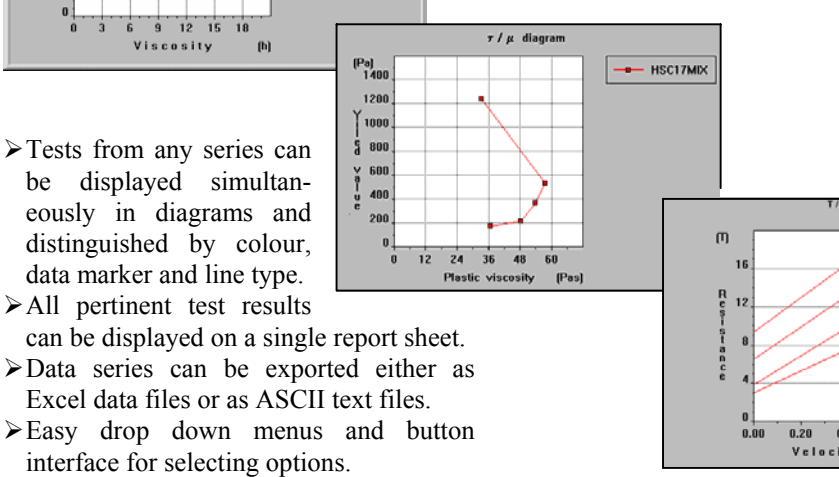

¾All operational testing and calibration of the BML-Viscometer is done directly within the FreshWin software.

## FreshWin version 5.0 will soon to be available

**A new version** of the FreshWin software is currently under development. The new version will be available for all the windows platforms, Windows 98, Windows 2000, and Windows NT. It will have a new look and feel to it, based on the Windows MDI interface. Some of the new features included are:

- $\triangleright$  Easy access to functions through toolbars and toolboxes.
- ¾ODBC compatible. All data stored in an ODBC compliant database. Networked systems can use a centralised db.
- ¾Easy data exchange, either by Excel data files or by ASCII text files or by simple cut and paste operations.
- $\triangleright$  Template files for chart data.
- $\triangleright$  Save, load charts to/from disk and customise at will.
- $\triangleright$  New parameter set-up that allows total control of the BML-Viscometer for multi purpose operation.

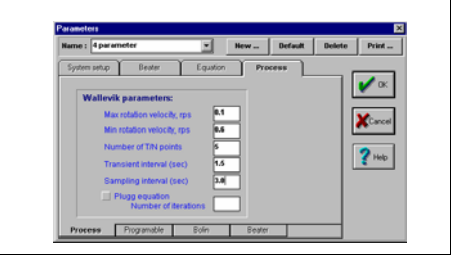

/ N Diagrar HSC17MIX  $0.40$ Velocity

A Step Forward in Concrete Technology